# MOLSIS **ニュースレター**

株式会社モルシス またのは 2002.10 また またに 第 23 号 2022.10

# 安全性評価とリスク評価のためのプラットフォーム ChemTunes·ToxGPS V4.2022 リリース

化合物の安全性評価とリスク評価のための毒性・安全性に関連するデータベース(ChemTunes)と 知識ベースの予測・ワークフローシステム(ToxGPS)を統合したプラットフォームの最新バージョン、 ChemTunes·ToxGPS V4.2022 がリリースされました。この最新バージョンでは、インターフェースの利便性の 向上、データ解析の新機能、毒性・安全性データベースの増強など、多くの機能強化が行われています。詳し いリリース情報は、2 ページをご覧ください。

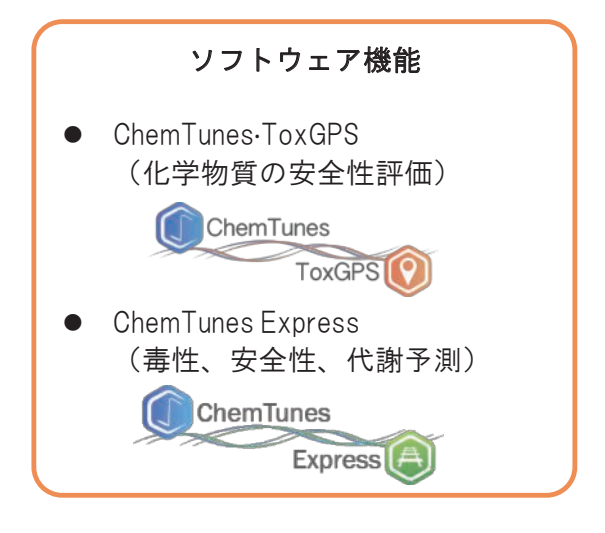

データベース 新規データベース - 発がん性 CPDB/NTP - NOAEL データベース - Tox21/CAST in vitro DB 健康ベースのガイダンス値の更新 MOS (SCCS) - ADI, TDI, etc. (EFSA) RfD (US EPA)

### **CONTENTS**

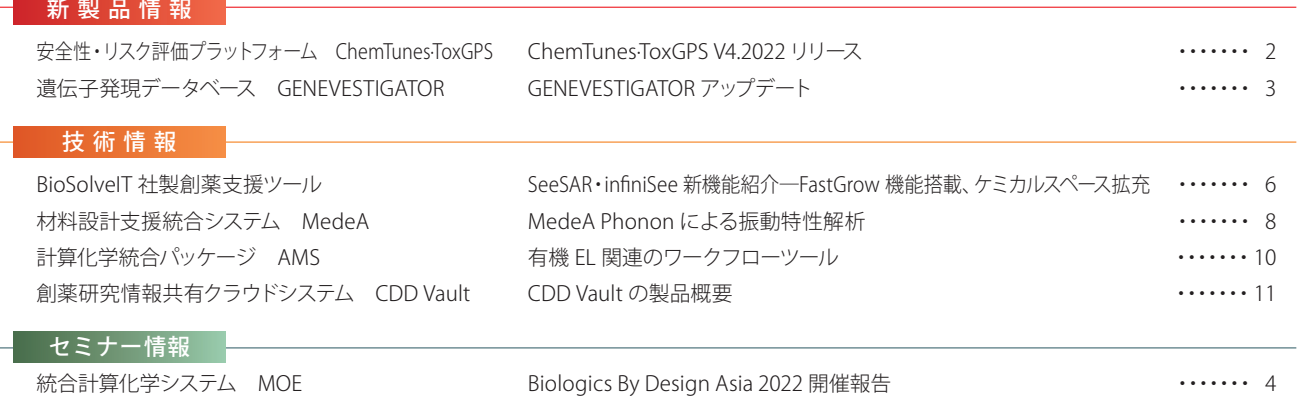

#### 安全性・リスク評価プラットフォーム ChemTunes·ToxGPS **MN/AN** ChemTunes·ToxGPS V4.2022 リリース

 ChemTunes·ToxGPS は、化合物の安全性評価とリスク評価のための毒性・安全性に関連するデータベー ス(ChemTunes)と知識ベースの予測・ワークフローシステム(ToxGPS)を統合したプラットフォームです。 医薬品、化粧品、食品、工業用およびその周辺化合物を対象としており、化合物の毒性学研究・安全性研究 全般で利用することができます。ここでは、ChemTunes·ToxGPS V4.2022 で行われたアップデート情報を 紹介します。

#### ■インターフェースの統合

これまで、毒性・安全性データベースの検索やリード アクロス解析など、機能別に分かれていたインター フェースが統合されました。ユーザーは、統合インター フ ェ ー ス か ら、Data Manager、Data Search、Data Upload、ChemTunes Express の各機能にアクセスする ことができます(図 1)。

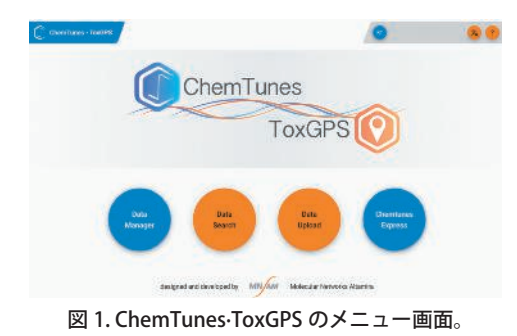

#### ■ データベース検索

■毒性・安全性データベース

- 以下のデータベースが新たに追加されました。
- ・エンドポイント

【発がん性データベース】

- CPDB dose-level data (1,593 substances, 6,426 studies)
- NTP dose-level data (736 substances, 1,704 studies)

#### 【反復投与毒性】

- EFSA opinions (920 substances, 1,882 studies)
- SCCS opinions updates
- ・規制データベース
	- IUCLID-6 data (6,538 substances / 75,752 studies)
	- EFSA OpenFoodTox(560 substances with NOAEL/ ADI)
- SCCS Update (New MOS and updates for nearly 150 substances)
- ・アドオンオプション
	- Metabolism Database
	- RepDose (Repeated-dose toxicity data for 970 organic industrial chemicals with NOEL/LOEL values(2,971 studies))

ユーザーは、これらの豊富なデータベースから、分子 構造や化合物 ID などをクエリーとして検索し、データ ソース別、用途別(抗菌剤、化粧品、食品添加物など)、 使用機能別(防食、着色、デオドラントなど)に絞り込 んだり、また、毒性試験情報で絞り込んだりすることが

#### できます。

#### ■代謝データベース

代謝データベースが更新され、内在性代謝物として、 原核生物、動物、植物、酵母による 640 のパスウェイの データから、14,540 化合物に対する 3,912 種類の代謝反 応のデータが含まれています。また、異物代謝データベー スとして、600 化合物に対して、3,000 以上の代謝反応と 3,000 以上の代謝物のデータが含まれています。

#### ■毒性・安全性予測

化合物の毒性・安全性予測のインターフェースが刷新 され、使いやすくなりました。ユーザーは、腫瘍形成性や 薬物肝障害、皮膚感作性など、9 種類のエンドポイント から予測したいものを選択するだけで、予測結果が見や すく表示されます (図 2)。

| <b>SECOND CREWRY</b>       | Acute Toxicity (Compamer Products) / register  | Polaicity (PDETIVE) stage                              |
|----------------------------|------------------------------------------------|--------------------------------------------------------|
| Saleman<br>$-1$ MV-AT III. | Deams:                                         | 10020051                                               |
| $-1.5354787$               | Mouse Turnoripericity / www.las.               | <b>BANK COMMERCIAL</b><br>Pededella (POSITIVE) sentent |
|                            | Dealer.                                        | 3. THE GLOVE                                           |
|                            | <b>B. Rot Turnori genieity / Jecesse.</b>      | Probability (POS/TIVE) reneal.                         |
| w assistant<br>04630       | <b>Everal!</b>                                 | R 418, 0.774                                           |
| <b>Perhamonynis</b>        | <b>Caft Points course</b>                      | Polairie (Politice) sings                              |
|                            | Deep.                                          | IL004, 0,5908                                          |
| <b>Digital</b><br>- 7      | ToeGPS - in Vitro Chromosome Abertation ( www. | Prohibitin (POSITIVE) wingst                           |
| $T^{\vee\vee\mathbf{a}}$   | <b>C. Therefore</b>                            | 3.152.0.001                                            |
|                            | El ToxOPS - In Vivo Microssoleus / prostata /  | Probability (POSITIVE) range                           |
| DAS 1135                   | Deerall:                                       | 3.413.0.511<br>un and a boarder                        |
|                            | <b>Bacterial Reverse Mategoricity Angeles</b>  | Probability (Pole must brape)                          |
|                            | Dramit                                         | 3,105, 0,066                                           |
| <b>SHIPTISH</b>            | Drafabil / permit                              | Pedukila (FORTUR) www.                                 |

図 2. ToxGPS によるレチナールとそのアナログ化 合物の毒性予測結果

#### ■ ChemTunes Express

化合物の毒性・安全性を予測する新しい機能、 ChemTunes Express Service が 追 加 さ れ ま し た。 ChemTunes Express では、以下の予測機能を使うことが できます。

- $\cdot$  NOAEL Bounds Estimation<sup>1)</sup>
- $\cdot$  EC3 Bounds Estimation<sup>1)</sup>
- ・QSAR Predictions
	- Bioavailability
	- Human intestinal absorption / Blood brain barrier / Human plasma protein binding / Skin permeability Toxicity (machine learning)
- Human DILI<sup>2)</sup> / Preclinical DILI<sup>2)</sup> / Skin irritation ・Liver BioPath Metabolizer
- 1) Yang, C.; et al. Chem. Res. Toxicol., **2021,** 34, 616-633.
- 2)Rathman JF; et al.Chem. Res. Toxicol., **2021,**34, 601–615.

## GENEVESTIGATOR アップデート neaion 遺伝子発現データベース GENEVESTIGATOR

 GENEVESTIGATOR は遺伝子発現データベースのオンライン解析ツールです。公共データベースに登録さ れたマイクロアレイや次世代シーケンサー(NGS)の膨大な遺伝子発現データをキュレートすることで、様々 な研究者により登録された大量の実験結果を統合して解析可能にします。また、GENEVESTIGATOR は使い やすいインターフェースと高速な検索エンジンを搭載しているため、標的遺伝子の探索や遺伝子発現解析 などを行う際に、注目する遺伝子の同定や発現変動遺伝子の優先順位付けなどを簡単かつ正確に行うこと ができます。本稿では新しく追加された Cell Types tool の使用例や追加収載されたデータを紹介します。

#### ■ Cell Types tool

GENEVESTIGATOR に特定の細胞型 / 細胞状態 / 解剖学 的起源を解析するための新規ツールである Cell Types tool が 追 加 さ れ ま し た。Cell Types tool は Condition Search tools や Gene Search tools から使用するツール で、着目する遺伝子や実験条件から細胞型を検索するこ とが可能です。

Condition Search tools は、1 つまたは複数遺伝子の発 現が高い実験条件を検索する目的で使用します。例えば 各細胞型において 1 つまたは複数の遺伝子発現を可視 化し、組織や細胞の状態による詳細な分類が可能です。 また細胞型や細胞状態、解剖学的起源における遺伝子 / 遺伝子シグネチャーの特異性を解析することもできま す。図 1 はヒトの single cell RNA-Seq データを用いて CXCL13、BEST4、ZNF114、TRAV39、IL21、PCNA、CD3E の 7 遺伝子を発現している細胞型を検索し、Cell Types tool で各遺伝子の発現量が多い細胞型を表示した結果です。

Gene Search tools は、特定の実験条件で発現している 遺伝子を検索する目的で使用します。例えば特定の細胞 状態での遺伝子発現/遺伝子シグネチャーの算出が可 能です。また様々な組織において起源が同じ細胞型のシ グネチャーを算出することも可能です。図 2 はヒトの single cell RNA-Seq データを用いて CD4 陽性 T 細胞の 増殖状態と他の細胞状態とがどの程度似ているのかの スコアリング結果を Cell Types tool で表示した画面で す。

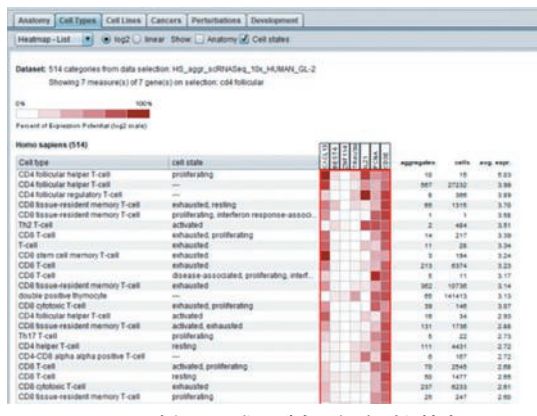

図 1. 7 遺伝子の発現が多い細胞型を検索

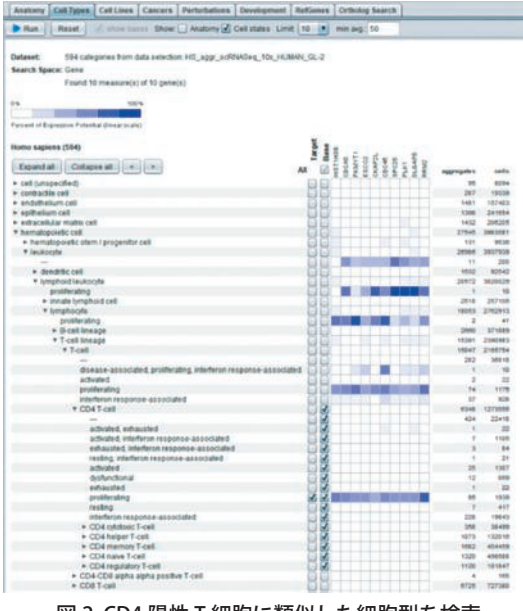

図 2. CD4 陽性 T 細胞に類似した細胞型を検索

#### ■遺伝子発現データの追加収載

GENEVESTIGATOR は、公共データベースに登録された バルク組織のマイクロアレイや RNA-Seq などの遺伝子 発現データや、single cell RNA-Seq の遺伝子発現データ をキュレートし、統合したデータを利用した解析が可能 です。2022 年 6 月には 226 研究、計 9,291 サンプルのバ ルク組織の遺伝子発現データと 13 研究の single cell RNA-Seq の遺伝子発現データが新たに追加されました。 例 え ば バ ル ク 組 織 に は 循 環 器 系(Cardiovascular System)、 発 生・ 再 生 系(Developmental and Regenerative Systems)、消化器・内分泌系(Digestive and Endocrine Systems)、免疫系(Immune System)、 神経系(Nervous System)、がん(Oncology)、生殖器・ 腎 臓 系(Reproductive and Renal Systems)、呼 吸 器 系 (Respiratory System) などのデータが含まれています。

#### ■ ご試用

GENEVESTIGATOR は、無償トライアルにより 30 日間 ご評価いただけます。遺伝子発現解析をされる方はぜひ GENEVESTIGATOR をお試し下さい。トライアルをご希望 の方は弊社ウェブサイトよりお問い合わせ下さい。 https://www.molsis.co.jp/contact/

#### 統合計算化学システム MOE

# Biologics By Design Asia 2022 開催報告

 去る 7 月 28 日に「Biologics By Design Asia 2022」 を MOE の 開 発 元である CCG、MOLSIS、中 国 の 代理店である CloudScientific と共同でウェビナー開催しました。前半は、英語、日本語、中国語でワーク ショップを実施し、後半は生命科学、創薬研究の分野の最先端で活躍されている国内外の 6 名の先生方に ご講演いただきました。CCG は、MOE を用いた生物製剤の開発可能性の最適化方法について講演しました。

#### ■ワークショップ

以 下 の 2 種 類 の ワ ー ク シ ョ ッ プ を、CCG、MOLSIS、 CloudScientific がそれぞれ英語、日本語、中国語で同時に 実施しました。

- ・Antibody Modeling and Protein Engineering
- ・Biologics: Protein Alignments, Modeling and Docking

これらの内容は、弊社の MOE トレーニングコースに 含まれています。トレーニングコースはバーチャル空間 oVice 上のオンラインセミナー室(図1)にて動画配信 しており、MOE ユーザーであれば、無料でいつでも全 コースを視聴できます。

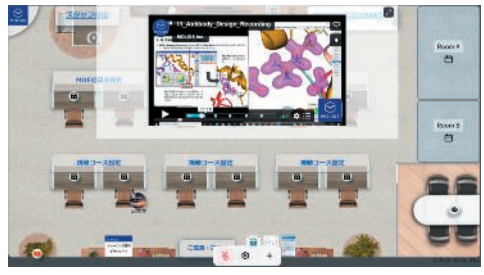

図 1. オンラインセミナー室。自身を示す丸いアバターを操作し て、動画の視聴、トレーニング資料のダウンロード、技術ス タッフへの質問ができます。

#### ■ 招待講演

■ Recent Progress in the Development of FMODB: A Database of QM-based Interaction Data of Biomolecules for Drug Discovery and Protein Functional Analysis

大阪大学 高谷 大輔 先生 初めにフラグメント分⼦軌道(FMO)法について紹 介された後、その応用例をご紹介いただきました。キナー ゼ CaMKK2 インヒビターの化合物スクリーニングの例 では、最終的に得られたヒット化合物のいくつかの X 線 結晶構造について、FMO のエネルギーと pIC<sub>50</sub> を比較し 相関係数 0.89 の高い相関が得られました。次に、FMO データベース (FMODB) について紹介されました。 FMODB は生体高分子の FMO 計算結果をまとめたデー タベースで、2022 年 2 月時点で約 1 万 5 千件のデータ が登録されており、構造の前処理には MOE が使用され ています。ウェブインターフェース上では、相互作用エ ネルギー成分分割解析機能(PIEDA)の結果を詳細に可 視化できることを示されました。PIEDA は、タンパク質 ドメインと 1 アミノ酸残基間相互作用の解析にも適用 できることから、これを抗体と SARS-CoV-2 の受容体結 合部位間の相互作用解析に適用した例を紹介されまし た。最後に FMODB のフラグメント間相互エネルギー解 析(IFIE)と MOE での相互作用エネルギーを比較した

結果を示されました。水素結合の比較では、両方ともあ る 1 つの原子間距離で極小点を持つ分布でしたが、IFIE の方が絶対値が大きいことが示されました。

■ Target Proteins and Mode of Actions of Bioactive Marine Natural Products

#### 名古屋大学 北 将樹 先生

抗腫瘍マクロライド化合物であるアプリロニン A (ApA)のケミカルバイオロジー研究についてご講演い ただきました。始めに ApA が細胞内でアクチンと複合 体を形成すること、そしてこの複合体がチューブリンと 相互作用し、微小管を崩壊させることを話されました。 MOE のタンパク質 –タンパク質ドッキングと分子動力 学計算(MD)を組み合わせて、ApA–アクチン複合体と α / βチューブリンのヘテロ二量体との安定な複合体を 予測した結果、安定な複合体では、ApA の活性に必須で あるトリメチルセリン基がチューブリンの 2 つのヘリッ クスと相互作用しており、これによりヘリックスの向き が変わることを見出されました。また、ヘテロ二量体を 構成しているチューブリンでも相互作用により全体の 配座変化が生じていることが分かりました。この配座変 化が微小管の構築におけるチューブリンの規則正しい 配置を阻害し、結果として微小管の崩壊につながり、抗 腫瘍活性を示すという作用機序を提唱されました。

#### ■ Structure Analysis of RNA Viruses by Computational Science

#### 国立感染症研究所 横山 勝 先生

初めに HIV-1 外皮糖タンパク質三量体の MD における 中和抗体耐性株と感受性株 (JR-FL) との比較について ご講演いただきました。HIV-1 外皮糖タンパク質三量体 は gp120 と gp41 のヘテロ二量体 3 つからなり、gp120 には中和抗体が対象とするエピトープの V1/V2 と V3 が 存在します。この三量体の MD の結果から、V3 の配置や 変動の違いを見出し、これらが中和感受性の制御因子で ある可能性があることを見出されました。次に gp120 の G310R 変異によるヒトとサルの細胞への感染力の違 いを解明するために、感染の初期段階である gp120 と 2 つの細胞受容体の相互作用について MD により解析さ れました。結合自由エネルギーを計算した結果、ヒトの 場合よりサルの場合の方が、G310R 変異体で 2 つの細胞 受容体への親和性が高いことが示されました。最後にイ ンフルエンザ A (H3N2)のクレイド 3C.2a の急速な感 染拡大を解明するために、グリコシル化ヘマグルチニン 三量体の MD について話されました。MD の結果、3C.2a は他のクレイドと比較して、糖鎖の再配置により抗体結 合部位をより狭めて、抗体の結合を阻害していることを 見出されました。

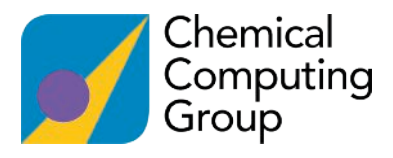

■ Enhanced Sampling for Antibody Affinity Maturation Viva Biotech (Shanghai) Ltd. Yue Qian 先生 インシリコでの抗体の親和性成熟の方法と適用例に ついてご講演いただきました。抗体の親和性成熟の方法 では、初めに抗体配列から立体構造をモデリングされま した。モデリングでは、MOE や IgFold などさまざまな モデリングソフトウェアを検討されました。次に抗体と 抗原のドッキングでは、低解像度の複合体を得るのに HadDock、高解像度の複合体を得るのに SnugDock と MD が使用されました。最後に CDR の変異体モデリン グと親和性の評価には Rosseta、MMGBSA、PSSM が使用 されました。その後、抗体とリゾチームの複合体への適 用 例 に つ い て 紹 介 さ れ ま し た。IgFold は、最 近 の AlphaFold と同等の精度で高速にモデリングでき、適用 例の抗体では 7 残基で構成される H3 を結晶構造と比較 して RMSD が 0.65 Å の精度でモデリングできました。 次に、HadDock を使用した抗体とリゾチームのドッキン グでは、結晶構造と比較して RMSD が 4.6 Å の複合体構 造が得られました。その後、SnugDock と Amber による MD を実施され、結晶構造と比較して RMSD が 2.1 Å の 複合体構造が得られました。最終的に、真陽性率 90%で 親和性の高い変異体を予測されました。

#### ■ Computational Profiling of Pharmacokinetics for Multi-specific Antibodies

Sanofi Pep Amengual-Rigo 先生 多特異性抗体であるCODV-Ig (cross-over dual variable Ig)のタンパク質表面パッチを使用した薬物動 態の予測についてご講演いただきました。CODV-Ig とは、 1 つの抗体分子が複数の標的と結合できるように 1 つの Fab 領域中に 2 種類の可変領域をもつように設計された 抗体分子です。インハウスの複数の配列データから CODV-Ig モデルを構築後、側鎖構造のサンプリングを行 い、それを考慮したタンパク質表面パッチを計算し、抗 体の領域ごとにそのプロファイリングを行いました。こ の際、CODV-Ig モデルの構築には、CCG が作成したスク リプトを使用されました。その結果、CODV-Ig のクリア ランスとの間に、1 つ目の軽鎖の CDR1 および CDR3 に おける正電荷パッチの占める割合では決定係数 0.62、2 つ目の可変領域の FR における疎水性パッチ面積では決 定係数 0.31 の相関があることが分かりました。さらに、 これら 2 つを組み合わせたスコアを提案し、このスコア によりマシューズ相関係数 0.78 でクリアランスが良い ものと悪いものをよく分離できることを示されました。

#### ■ Post-antibody Drugs: Generation of a Novel Class of Drug Modalities Based on Molecular-Targeting Helix-Loop-Helix (HLH) Peptides

大阪公立大学 藤井 郁雄 先生 分子標的ヘリックス –ループ –ヘリックス (HLH) ペ プチドの紹介およびその応用例についてご講演いただ きました。分子標的 HLH ペプチドは、分子量約 4,000 の 比較的小さな分子でありながら、標的分子に対して抗体 と同等の結合親和性をもち、また生体内の酵素分解に対 して安定です。応用例では、VEGF を標的とする 2 種類の HLH ペプチドについて話されました。まず、VEGF 受容 体と競合する HLH ペプチドの例では、in vivo で既存の 抗体医薬であるアバスチンと同程度のがん細胞増殖抑 制作用があることを示されました。次に、VEGF 受容体と は競合しない HLH ペプチドの例では、HLH ペプチドに 結合させた薬剤が VEGF 受容体を介したエンドサイトー シスによりペプチドとともに細胞内に取り込まれ、細胞 内に局在化している様子を示されました。また、X 線結 晶解析により、これら 2 つのペプチドは、それぞれ VEGF 受容体結合部位、および結合部位以外で VEGF と結合し ていることを示されました。

#### ■ Chemical Computing Group 社講演

#### ■ Computational Approaches for Optimizing the Developability of Biotherapeutics

Chemical Computing Group Andrew Henry バイオ医薬品の開発可能性を最適化するための計算 化学的な手法について講演しました。初めにタンパク質 GB1 の 6 残基のバーチャル・ファージディスプレイの例 を紹介しました。熱安定性スコアに基づいて、各残基の 上位 10 種類のアミノ酸に限定した変異体ライブラリー を構築した場合、約 86%に熱安定性が向上する変異体が 含まれることを示しました。次に、MOE のタンパク質表 面パッチを紹介しました。タンパク質表面パッチはタン パク質表面における疎水性、正電荷、負電荷の傾向が強 く、表面積が閾値以上の領域として定義されます。適用 例として、インターロイキン 13 のモノクローナル抗体 における変異体の溶解度向上は、MOE の疎水性表面パッ チの減少で説明できることを示しました。さらに、750 件の抗体と抗原の相互作用界面を解析した結果、抗体の 約 90%、抗原の約 80%において、疎水性表面パッチが関 与していることを示しました (図2)。その後、 Northern Biologics との共同研究で、インテグリンα 11 のモノクローナル抗体の疎水性相互作用クロマトグラ フィー (HIC) の保持時間 (RT) を最適化した例を紹介 しました。疎水性表面パッチに関与する CDR の 11 残基 について変異体を構築した結果、抗原への親和性を保持 したまま、重鎖の変異体の 73%について HIC の RT の減 少を確認できました。また、決定係数 0.47 の HIC の RT の予測モデルが作成できました。最後に、31 個のアドネ クチン変異体の溶解度予測では、各変異体の予測モデル における疎水性表面パッチの総面積のアンサンブル平 均が決定係数 0.7 の高い相関を示しました。

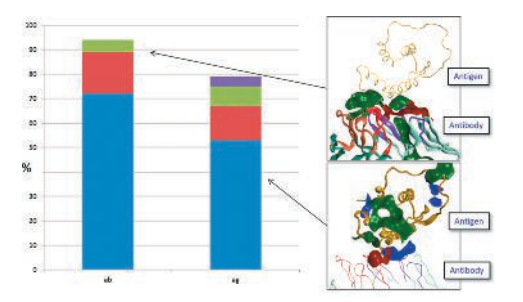

図 2. 抗体と抗原の相互作用界面において、疎水性表面パッチ (緑) が存在する割合。ab(左) が抗体、ag(右) が抗原 に関する結果。

#### BioSolveIT 社製創薬支援ツール

# SeeSAR・infiniSee 新機能紹介―FastGrow 機能搭載、ケミカルスペース拡充

 独 BioSolveIT 社は SBDD 統合ツール SeeSAR とケミカルスペース高速探索ツール infiniSee を提供して います。SeeSAR 12.1 では、FastGrow 機能が搭載され、フラグメントデータベースの拡充がなされました。 FastGrow は、受容体ポケットの形状記述子を用いて超高速にフラグメントベースの官能基付加あるいは置 換を行います。フラグメントデータベースとして、magicrings3D が追加され、CCDC ReCore Index が増強 されました。infiniSee 4.0.2 では、Analyzer モード機能が追加され、ケミカルスペースが拡充されました。 また、これらのソフトウェアを活用して特定の標的タンパク質に対する新規リガンド設計を競う BioSolveIT Drugathon 2022 がオンライン開催されました。本稿では、各ソフトウェアのアップデートと、Drugathon 2022 の開催報告をいたします。

#### ■ SeeSAR 12.1: FastGrow 機能の搭載と フラグメント データベースの拡充

#### ■ FastGrow

SeeSAR 12.1 に FastGrow が導入されました。FastGrow<sup>1)</sup> は、ハンブルク大学、Servier Paris、BioSolveIT で共同開発 され、標的タンパク質構造の未占有結合キャビティを補 完可能なリガンドの修飾や拡張を、超高速に実行します (図 1、2)。FastGrow の検証として、文献にある化合物 シリーズに対応する複合体を再構築することができま した。さらに、ヒット構造は、ファーマコフォア拘束を加 えて絞り込むこともできます。

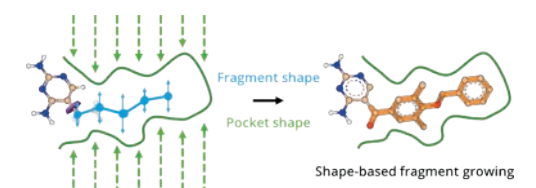

図 1. FastGrow の概念図。受容体ポケット表面の形状記述子 (Pocket Shape)をクエリーとして、超高速に伸長可能な フラグメントを探索します。フラグメント配座には事前に 形状記述子(Fragment Shape)を計算させてデータベー ス中に保存しておくことで検索を高速化させています。

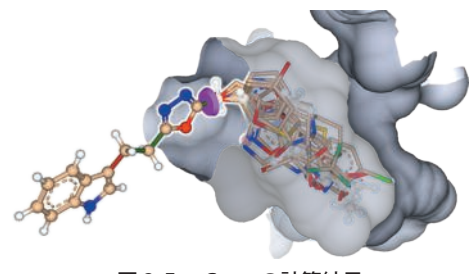

図 2. FastGrow の計算結果

SeeSAR 12.1 では、フラグメントの配座の形状記述子 を予め計算した 12,000 件のフラグメントライブラリー (FastGrowDB)が FastGrow 用に標準搭載されています。 より大規模で多様な 120,000 件のフラグメントライブラ リーを BioSolveIT のウェブサイトからダウンロードで きます。

- ■フラグメント データベースの拡充
- ▶ Magic Rings ライブラリー追加

Novartis の Ertl によって、10 億個の薬物様分子から生 理活性環系とそれぞれの標的を抽出し、約 4 万個の母核 を持つ環化合物空間 Magic Rings が創出されました。 $^{2)}$ 

環構造は、分子の形状を決定し、結合した官能基の配 向に関与し、それ自体が結合親和性に寄与することが多 いため、医薬化学において非常に重要なモチーフとなり ます。しかし、分子が柔軟すぎる問題や好ましくない物 理化学的特性・毒性の問題を解決する、あるいは特許を 回避するために、環構造の置換(即ち母核置換)が必要 になることがあります。このために Magic Rings ライブ ラリー (magicrings3D) が追加されました。SeeSAR の Inspirator モード上で、リガンドの母核置換・フラグメン ト置換・リンカー探索に使用することができます。

#### ▶ CCDC ReCore Index の拡充

Cambridge Crystallographic Data Centre (CCDC ) と共 同で、SeeSAR の Inspirator モードで用いる ReCore イン デックスを更新しました。これにより、4,900 万以上の 巨大な数の 3D フラグメントを利用できるようになりま し た。CCDC 契 約 機 関 ユ ー ザ ー は こ の CCDC ReCore Index を CCDC のウェブサイトからダウンロードするこ とができます。

■6員環のコンフォメーション制御

Docking モードと Similarity Scanner モードで、6 員環 のコンフォメーション(いす型、舟型、ねじれ舟型)を 制御できるようになりました。

#### ■ infiniSee 4.0.2: Analyzer モード機能追 加

薄暗い化学物質から希望を見出すという意味を込め て名付けられた infiniSee 4.0 "Pandora" は、数百億もの 分子の中から活性物質を見出すために開発されました。 infiniSee Pandora は、今日、世界最大の化合物コレクショ ンを提供しながら、標準的なハードウェアでも数分以内 にスクリーニングすることができます。

infiniSee 4.0.2 で は、SeeSAR で お 馴 染 み の Analyzer モ ー ド が 追 加 さ れ ま し た。Analyzer モ ー ド で は、 infiniSee で見出されたすべての化合物について、分子量、

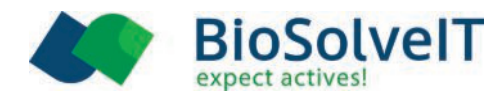

logP 値、TPSA、水素結合供与体および受容体の数、イオ ン電荷、立体中心原子数など、重要な物理化学的および ADME 特性を簡単に計算できるようになりました。計算 された特性は infiniSee のテーブルに保存され、SD ファ イル、SMILES、CSV、Excel ファイルとしてエクスポート して、SeeSAR などによるその後の解析に利用できます。

表中のデータを複数の方法でフィルタリングおよび 選別することで、プロジェクトで最も興味深い分子のみ に焦点を当てることができます。

さらに、infiniSee 4.0.2 では、ケミカルスペースが拡充 されました。Freedom Space(1.5 億件、Chemspace 社) の導入、REAL Space (320 億件、Enamine 社)の 2 回の メジャーアップデート、および 5 倍の規模になった GalaXi (80 億件、WuXi LabNetwork 社)が拡充されてい ます。

#### ■ BioSolveIT Drugathon 2022 開催報告

第1回 BioSolvelT Drugathon<sup>3)</sup> が 2022 年 7 月 6 日~ 7 日に Gather 上でオンライン開催され、世界中から 400 人以上が参加しました(図3)。このユニークな創薬イ ベントは、1 つの標的タンパク質構造に対して世界中の 研究者が創造力と知識に基づいて SeeSAR と infiniSee を用いて共同で新規化合物を設計するものです。Anna Hirsch 教授のグループが、創薬研究の出発点として、 Klebsiella pneumoniae 1-deoxy-D-xylulose 5-phosphate synthase (DXPS) とチアミンニリン酸 (TPP) の複合体 の未公開構造をボランティアで提供しました (図4上)。

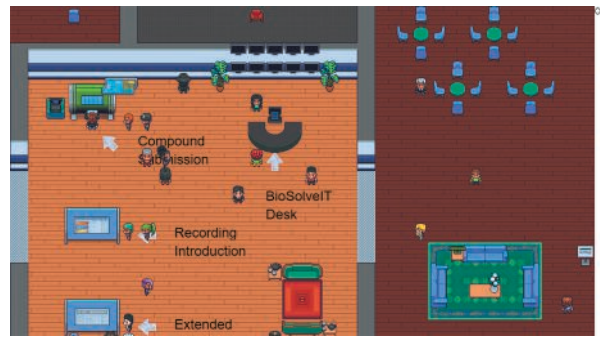

図 3. Gather 上で行われた BioSolveIT Drugathon 2022 の会場

会期中に 258 件の応募があり、合計で 7,000 化合物を 超える提案がありました(例:図4中下)。<sup>4)</sup> BioSolvelT では、今後、候補化合物を検証し、フォローアップを行 い、10,000 ユーロを提供して複数の有望な候補化合物を 購入し、in vitro 試験を行う予定です。

また、本イベントに先んじて 2022 年 5 月 6 日~24、 25 日に行われた FBDD における膨大な化合物空間の探 索に関するシンポジウム ReCap DrugSpace Symposium 2022 の動画と発表資料が公開されています<sup>5)</sup>ので、ご 参照ください。

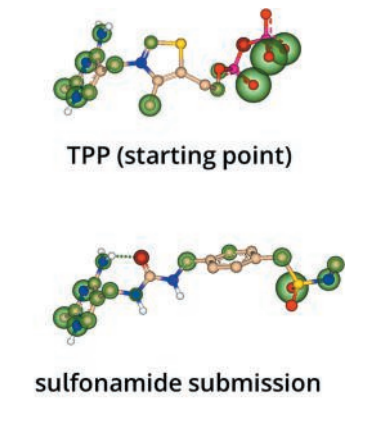

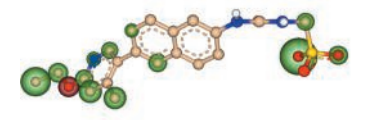

replaced pyrimidine 図 4. Drugathon 2022 の標的タンパク質 DXPS に対する初期リ ガンド (TPP)(上)の部分構造をスルホンアミド(中)や、 ピリミジン(下)へ置換した提案化合物の例

#### ■ まとめ

SeeSAR 12.1 では、FastGrow 機能が追加され、さらに フラグメント DB が強化されたことで、より高速かつ多 様なフラグメント創薬が行えるようになりました。 infiniSee 4.0.2 では、Analyzer モードが追加されたこと で、得られたリガンド候補の物性や ADME 特性を計算で きるようになりました。

Drugathon 2022 は、参加者全員で新しい薬剤候補を 探索する今までにない新しいイベントであり、参加者か らは大変好評でした。BioSolveIT では次回の Drugathon イベント開催も検討しています。

- 1) Penner, P.; Martiny, V.; Gohier, A.; Gastreich, M.; Ducrot, P.; Brown, D.; Rarey, M. Shape-Based Descriptors for Efficient Structure-Based Fragment Growing.J. Chem. Inf. Model. **2020,**60 (12), 6269– 6281.
- 2)Ertl, P. Magic Rings: Navigation in the Ring Chemical Space Guided by the Bioactive Rings. J. Chem. Inf. Model. **2022,**62 (9), 2164–2170.
- 3)https://www.biosolveit.de/drugathon-2022/
- 4) https://www.biosolveit.de/2022/07/13/recapdrugathon-2022/
- 5)https://www.biosolveit.de/2022/06/17/recapdrugspace-symposium-2022-recordings-and-slidesavailable/

## MedeA Phonon による振動特性解析 材料設計支援統合システム MedeA

 MedeA は、第一原理計算や力場計算を基に材料のさまざまな物性を算出することができる分子シミュ レーションの統合環境です。固体の振動特性を計算する MedeA Phonon を用いることで、熱振動に起因す る熱力学諸量や IR/Raman スペクトルを算出することができます。本稿では、MedeA 3.4 から実装された MedeA Phonon の新しい解析機能を中心に解説します。

#### ■ MedeA Phonon 概要

MedeA Phonon は、直接法<sup>1)</sup>によって固体の振動特 性を計算するソフトウェアです。直接法では、格子を構 成する原子の座標を 3 次元各方向に微小変化させ、得ら れた原子上の力の変化量から、格子の固有振動ベクトル および振動数をはじめとした諸量を算出します。力の計 算には MedeA VASP を用いることができ、第一原理計算 の精度で振動特性を予測することができます。

■ MedeA Phonon で必要な入力

#### ▶ 単位格子の構造モデル

バルクの単位格子モデルを入力として指定するだけ で、必要な計算の設定(スーパーセルや変位構造の設定) や計算の投入・管理、および計算結果の集計・解析はす べてソフトウェアが自動で行います。

MedeA Phonon では調和振動子近似を用いているた め、計算に用いる構造モデルは予め構造最適化を行って おく必要があります。

対称性が低い、あるいは単位格子が大きい場合は、原 子変位の数が多くなり、計算が煩雑になります。MedeA Phonon で は 変 位 構 造 を 自 動 的 に 生 成 し、JobServer/ TaskServer 機能を用いて効率よく計算を実行できます。

- MedeA Phonon で得られる出力・解析機能
- ・結晶の固有振動数
- ・フォノン分散図(振動モードのアニメーション表示)
- ・フォノン状態密度図
- ・熱力学諸量(振動エントロピー、ヘルムホルツ自由エ ネルギー、比熱)
- ・IR/Raman スペクトル 各出力や解析機能について、以降で解説します。

#### ■フォノン分散図および状態密度図

MedeA Phonon で計算された固有振動数を k 空間全 体で積算するとフォノン状態密度(式1)が得られます。 フォノン状態密度を用いて振動エントロピーや比熱、ヘ ルムホルツ自由エネルギーなどの熱力学諸量が計算で きます。

$$
g(\varpi) = \frac{1}{n d \Delta \varpi} \sum_{k,j} \delta_{\Delta \varpi} (\varpi - \varpi(k,j)) \qquad \qquad \exists \ 1
$$
  
where  $\delta_{\Delta \varpi} = \begin{cases} 1 & \frac{\Delta \varpi}{2} < x \le \frac{1}{2} \\ 0 & otherwise \end{cases}$ 

ここで<sup>n</sup> は波数ベクトルの数、d は固有振動モードの 数、k は波数ベクトル、j は固有振動モード、 $\Delta \omega$ は  $q(\omega)$ を求める際の振動数の刻み幅です。

図1に MedeA Phonon で得られたルチル型 SiO<sub>2</sub>の フォノン分散図およびフォノン状態密度図を示します。 これらの図はフォノンの振動特性を解析する際の典型 的なツールとして活用されます。

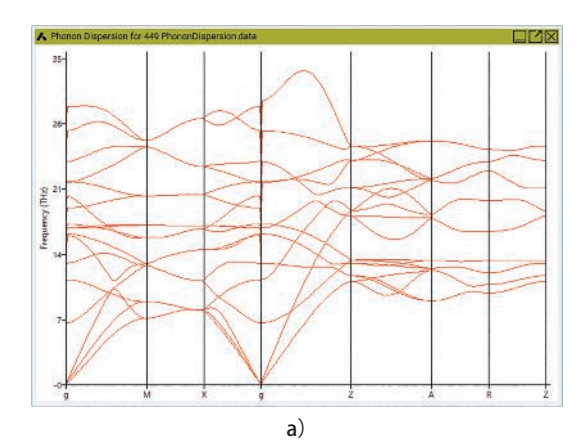

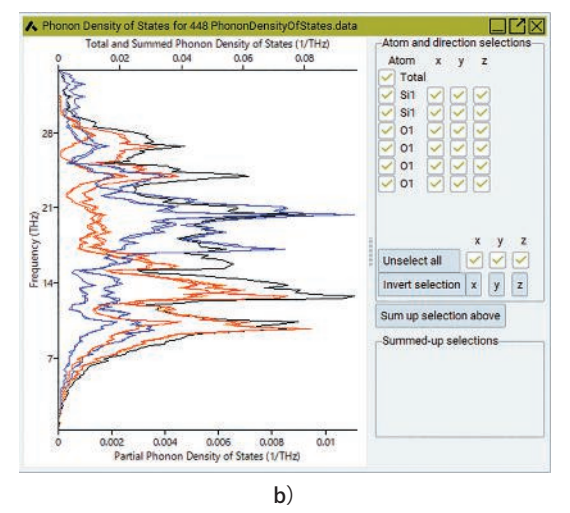

#### 図 1. ルチル型 SiO<sub>2</sub> の a) フォノン分散図と b)状態密度図

フォノン分散図では、Γ点における音響モードの収束 は計算精度が十分であるかの指標の一つとなります。ま た、虚の振動領域に分散がある場合は格子が不安定であ ることを示唆します。また、フォノン分散の各ブランチ からマウス操作で固有振動モードのアニメーションを 表示することができ、固有振動の様子を視覚的に理解す る助けとなります。

フォノン状態密度図では、各原子の寄与が 3 次元方向 別に部分状態密度としてプロットされますので、どの原 子のどの方向への変位が、どの振動数の固有振動に寄与 しているかを判断する助けとなります。

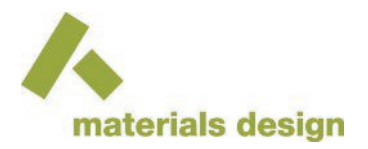

#### ■ 熱力学諸量

MedeA Phonon インターフェースでは、各熱力学諸量 の他、それらの各原子および変位方向の寄与への分割、 原子の自乗平均変位の温度依存性をプロットすること ができます。

図 2 にルチル型 SiO<sub>2</sub> の熱力学諸量のプロットを示し ます。ヘルムホルツ自由エネルギーA は他の諸量と以下 の関係にあります (式 2)。

 $A = E + pV - TS$ 式 2

ここで、E は内部エネルギー、S はエントロピーです。

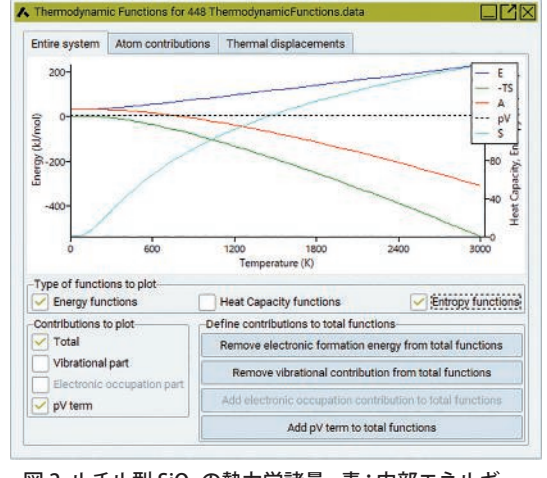

図 2. ルチル型 SiO<sub>2</sub> の熱力学諸量。 青: 内部エネルギー、 緑:−TS 項、赤:ヘルムホルツ自由エネルギー、 黒点線:pV 項、淡青:エントロピー。

#### ■ IR スペクトル

赤 外 線 吸 収 (InfraRed, IR) ス ペ ク ト ル の 強 度 は、 MedeA VASP による電場に対する応答計算から算出さ れます。この時に、ボルン有効電荷も同時に計算され、 LO-TO 分裂が考慮されます。例として、MedeA Phonon で得られたルチル型 SiO<sub>2</sub> の IR スペクトルを図 3 に示し ます。

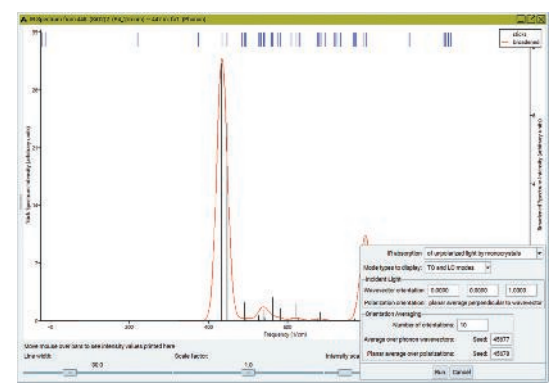

図 3. ルチル型 SiO<sub>2</sub> の IR スペクトル

結果読み込み後、測定条件を変更して再計算する機能 が搭載されています。入射光の偏光や散乱光の方向、単

結晶・多結晶の選択、平均化するサンプルスペクトルの 数などを指定することができます。また、ブロードニン グ関数 (Gaussian または Lorenzian) の選択や半値幅の 変更、スケーリングなどを行い、表示スペクトルの形状 を編集することが可能です。

#### ■ Raman スペクトル

Raman スペクトルの強度は、電場に対する 2 次微分 に加えさらに原子座標での微分が必要になります。 MedeA Phonon では、直接法の場合と同様に、原子座標 を微小変化させ、その差分をもって微分値とします。従っ て、複数の構造に対して応答計算を行うため、多くの計 算資源を必要とします。

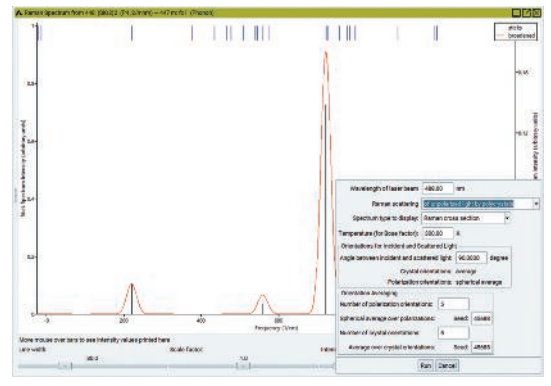

図 4. ルチル型 SiO<sub>2</sub> の Raman スペクトル

MedeA Phonon で得られたルチル型 SiO<sub>2</sub> の Raman スペクトルを図 4 に示します。IR スペクトル表示機能と 同様に、測定条件を変更した再計算機能、表示変更機能 が実装されています。

#### ■ まとめ

本稿では MedeA Phonon に搭載される解析機能につ いて解説しました。熱力学諸量や IR/Raman の解析機能 が強化され、フォノン計算の結果を利用しやすくなりま した。MedeA Phonon で得られる情報は、本稿記載のよ うな解析だけではなく、さまざまな応用が可能です。例 えばヘルムホルツ自由エネルギーは、相安定性の検討や 熱膨張率の算出に用いることができます。熱膨張率の計 算については、RSI ニュースレター2016 年 4 月号に関連 記事を掲載しています。以下 URL から参照できますの で併せてご参照ください。

[https://www.molsis.co.jp/wp-content/themes/molsis/](https://www.molsis.co.jp/wp-content/themes/molsis/pdf/medea_201604.pdf) [pdf/medea\\_201604.pdf](https://www.molsis.co.jp/wp-content/themes/molsis/pdf/medea_201604.pdf)

1) K. Parlinski, Z.Q. Li, and Y. Kawazoe, Phys. Rev. Lett. **1997,** 78, 4063.

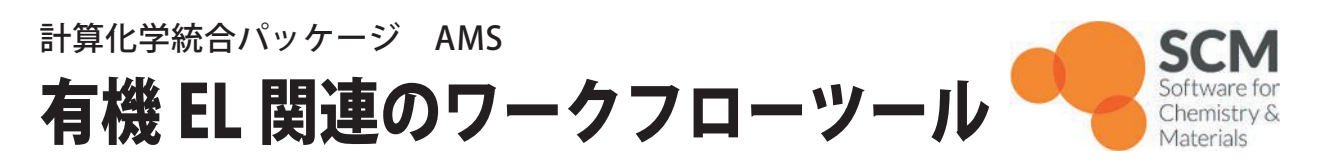

AMS (Amsterdam Modeling Suite) は、分子系 DFT 計算プログラムの ADF をはじめとする計算化学 統合パッケージです。今春リリースされた AMS の新製品『Advanced Workflows』では、AMS 内の各計算 エンジンを連携して利用する一連のワークフローツール群を提供します。その中でも OLED workflows は、 ADF と高速タイトバインディング計算プログラムの DFTB を利用することで、有機 EL デバイスにおける有機 分子の薄膜構造のモデリングを可能にし、そのプロパティー(イオン化ポテンシャル、電子親和力、電荷移動 積分など)を計算します。本稿では OLED workflows における各ステップの計算手順を紹介します。

■ OLED workflows 手順①: 蒸着プロセス

OLED workflows の蒸着プロセスでは、物理的な気相 蒸着を模擬することで、分子の薄膜形成をシミュレート します。そこでは大まかに以下の手順で分子動力学法と force-bias モンテカルロ法(力場は UFF4MOF-II を使用) による計算が実行されます。

- ・AMS の molecule gun ツールによって基盤(デフォル ト設定では単層グラフェン)に向けて分子を発射しま す。
- ・分子が基盤や形成途中の薄膜に到達する際、force-bias モンテカルロ法を利用することで、基板や分子薄膜と の安定した吸着サイトの探索を加速させます。このプ ロセスは指定した膜厚(例えば 120 Å)になるまで繰 り返されます。
- ・指定した厚みの薄膜が形成された後は、系全体の温度 が常温 (300 K) になるまで分子動力学によるアニー リングが実行されます。

図 1 に、OLED workflows の蒸着プロセスによって形  $\vec{a}$ 、された、典型的な正孔輸送材料であるα-NPD (N,N' -ジ -1-ナフチル -N,N′-ジフェニルベンジジン)の薄膜構 造の例を示します。図の例は単一の分子からなる薄膜で すが、蒸着させる分子の割合を変えることで、2 成分系 の薄膜構造のモデリングも可能です。例えば、電荷輸送 を担当するホスト分子(95% CBP)と発光を担当するゲ スト分子 (5% fac-Ir(ppy)<sub>3</sub>) からなるホスト - ゲスト型 の発光層を考えることもできます。

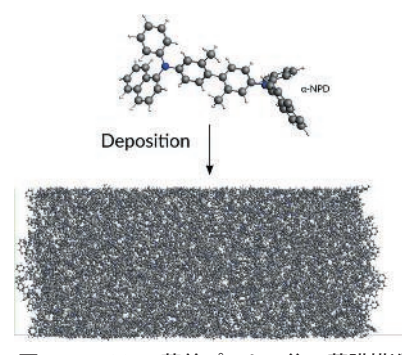

図 1. α-NPD の蒸着プロセス後の薄膜構造

#### ■ OLED workflows 手順②:プロパティー 計算

OLED workflows のプロパティー計算では、イオン化 ポテンシャルや電子親和力といった分子プロパティー の計算を実行し、それらの薄膜構造からの分布を求める ことができます。そこでは薄膜構造から個々の分子をす べて抜き出すことで、各分子の DFT 計算を実行します。

より正確には、周辺分子の構造も一緒に抜き出すことで、 下記手順に示す QM/MM 計算による周辺環境を考慮し た計算を実行しています。

- ・各 分 子 の 簡 単 な DFT 計 算 を 実 行 し、 後 述 の electrostatic embedding に必要となる、原子電荷の情 報を求めます。
- •考慮する周辺分子の範囲を決めます(図2)。
- ・中性、カチオン、アニオン分子としての計算をそれぞれ 実行します。
- ・まず周辺分子 (MM 領域:力場は UFF4MOF-II を使用) の構造を固定した状況で、中心分子(QM 領域:DFTB の GFN1-xTB を 使 用 ) の 構 造 最 適 化 計 算 を electrostatic embedding に よ る QM/MM 法 で 実 行 し ます。
- ・次に得られた最適化構造に対して、PBE 汎関数による 高精度な DFT 計算(中性分子の場合は TDDFT 計算も 可能)を実行します。このときの周辺環境効果の取り 込みには、分極を考慮できる DRF embedding を使用 します。
- ・得られた全エネルギーの差などからイオン化ポテン シャルや電子親和力を求めます。

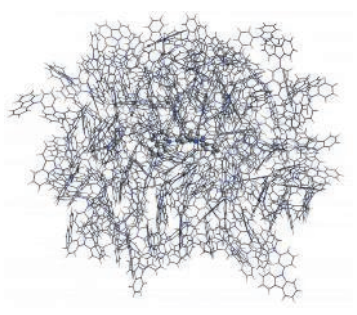

図 2. mCP 分子(中心の Balls & Sticks)と半径 15 Å 以内の周辺 分子

計算された分子プロパティーは集計されて、図 3 に示 すような分布としてまとめられます。また、OLED workflows では、オプションとして、隣接する分子のペ アをすべて抜き出すことで DFTB による各ペアの電荷移 動積分の計算を実行することも可能です。

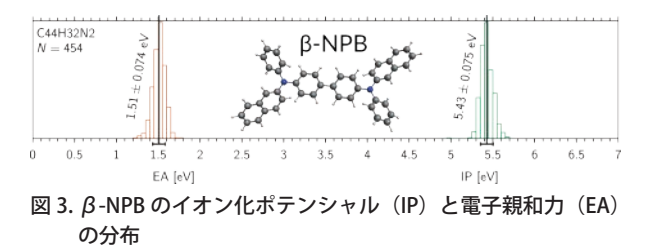

#### 創薬研究情報共有クラウドシステム CDD Vault **CDD.VAULT** දුර් CDD Vault の製品概要 (1) **Complexity Simplified**

 米国 Collaborative Drug Discovery 社(CDD 社)により開発・運用されている CDD Vault は、化合物・ 抗体・細胞などのサンプル情報とアッセイ情報の管理・共有機能、電子実験ノート機能、および可視化機能 を有するクラウドサービスです。創薬研究データの管理システムにおける導入や管理に要する手間を省き、 システムをすぐに利用できるため、製薬企業やベンチャー企業、大学、公的研究機関などが共同研究を進め るためのプラットフォームとして多数の実績があります。本稿では、CDD Vault について概要を紹介します。

#### ■ CDD Vault とは

創薬研究には所属・所在地・専門分野などが異なる多 数の研究者が関与します。これらの研究者が扱う研究 データは適切に管理し、相互に共有する必要があります。 CDD Vault は、ライフサイエンスの研究データを一元

管理して相互に共有し、研究者同士のコラボレーション を実現するプラットフォームです。サンプルごとに共通 の情報(物性値など)、それらのサンプルの在庫情報、 および数値や画像などのアッセイデータを管理できま す。また、オプションとして、合成実験や各種アッセイな どの様々な実験を記録できる電子実験ノート CDD Vault ELN も提供されています。

#### ■クラウドサービスであることの強み

CDD Vault はクラウドサービス(SaaS = Software as a Service)です。ソフトウェアは CDD 社が管理するクラ ウドサーバー上で実行され、ユーザーはこのソフトウェ アにインターネット経由でアクセスして利用します。

- ・サーバーハードウェアやソフトウェアの購入・セット アップなどの作業なしに、契約するだけで研究データ 管理システムを利用できます。ハードウェアなどの資 産の保有が不要なので、期間限定のプロジェクトなど でも終了後の処分などを気にせず研究データ管理・共 有の基盤として活用いただけます。
- ・バックアップやパッチ適用などのシステム管理もユー ザーが作業する必要はありません。
- ・新機能の追加や機能改善は随時行われ、クラウドサー バー上のソフトウェアに適用されます。ユーザーは バージョンアップなどの作業なしで、これらの新機能 などを利用できるようになります。
- ・クラウドサーバーは内部統制やセキュリティの各種規 制・基準に準拠して運用されており、安心してサービ スをご利用いただけます。

#### ■ CDD Vault の構成

CDD Vault は、サンプルとアッセイデータの管理と解 析・可視化を行う CDD Vault の本体と、オプションモ ジュールである電子実験ノート CDD Vault ELN で構成 されています。

#### ■ Vault と Project

Vault は契約ごとに構築される " データの保管庫 " で す。複数の Vault を契約してサンプルの種類や用途ごと に分けて管理することも可能です。複数の Vault にアカ ウント登録されているユーザーは、それらの Vault を横 断的に閲覧・検索・解析できます。

Project は Vault 内でアクセスを制御する単位となり

ます。ある Project に属するデータは、その Project のメ ンバーであるユーザーだけが閲覧できます(図 1)。

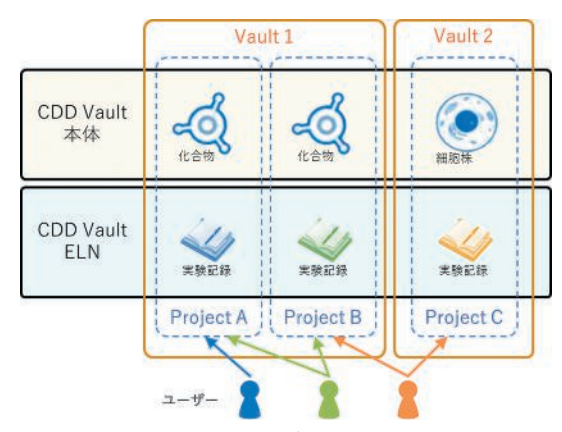

図 1. Vault と Project

#### ■ サンプルとアッセイデータの管理

各種のサンプルとその在庫、それらのサンプルを用い たアッセイのデータを管理できます。

#### ▶ サンプルの管理

構造式情報を持つ化合物(Molecule)、配列情報を持 つ DNA/RNA(Nucleotide)やペプチド(Amino acid)、 構成成分情報を持つ混合物(Mixture)、その他(Other) のサンプルを管理します。各サンプルは、サンプル自体 の情報である Overview と合成や購入などの入手単位ご との情報である Batch を持ちます。

- ・化合物では分子量・分子式・分子記述子など、DNA/ RNA やペプチドでは分子量・各モノマーの比率などが 自動的に計算されます。
- ・各 Batch は入手日・入手元などの情報を持ちます。化 合物の Batch では塩の情報(フリー体、ナトリウム塩、 塩酸塩など)も持ち、塩であればそれに合わせて分子 量・分子式なども親化合物とは別に計算されます。
- ・Batch ごとに使用履歴・残量・保管場所などの在庫情 報を管理できます。
- ▶ アッセイ情報の管理

実験内容の定義である Protocol と、行った実験である Run を管理します。

- ・Protocol では、実験名や概要などのメタデータと、結果 データの種類(EC<sub>50</sub>/IC<sub>50</sub> など)やプレート配置の定義 を管理します。
- ・Run は実際に行った実験に関する情報で、基づいた Protocol、実験実施日、使用したサンプルやプレート、 結果データなどを管理します。

(次ページに続く)

### 創薬研究情報共有クラウドシステム CDD Vault CDD Vault の製品概要 (2)

#### (前ページから続く)

■ 電子実験ノート (CDD Vault ELN) 合成実験やアッセイ実験をはじめさまざまな種類の 実験を柔軟に記録できる電子実験ノートです。

- ・大見出し・小見出し・本文・箇条書き・表などを記入で きます。文字色の指定や、斜体・太字・下線などの文字 修飾も可能です (図 2. ①)。
- ・参考文献・写真・分析機器の出力など実験に関係する 電子ファイルをエントリー内に貼り付けられます。実 験記録と関連するファイルを統合的に管理し、データ の散逸を防止できます(図 2. ②)。
- ・CDD Vault 本体に登録済みのサンプルやアッセイデー タ、ELN の他のエントリーへのリンクを作成できます。

#### ▶ 化学量論表の自動生成

エントリー内に反応式を記入すると、Reactant や Product を自動的に抽出して化学量論表を作成します  $(\boxtimes 2. (3))$ 

- ・量論表には、反応式に記載されていない溶媒や触媒な どを追加できます。
- ・入力した使用量や収量から、物質量・当量比・収率など が自動計算されます。
- ・Reactant や Product は、CDD Vault 本体のサンプルの 既存 Batch に関連付けたり、新規 Batch として登録し たりできます。
- ▶アッセイ アノテーションの作成補助

所定の項目にキーワードを指定すると、アッセイ アノ テーションの文面を生成します(図 2. ④、⑤)。キー

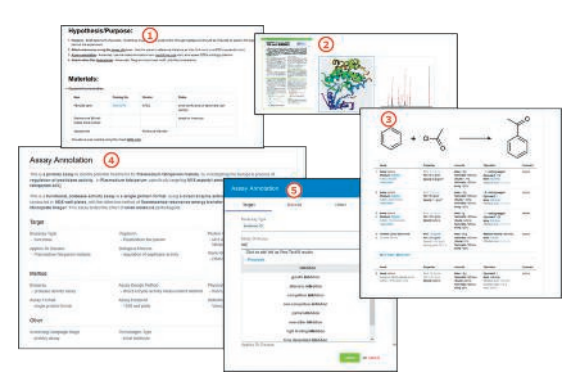

図 2. CDD Vault ELN での実験記録。① 箇条書きや表の記載 ② ファイルや画像の貼り付け ③ 反応式と量論表 ④、⑤ アッセイ アノテーションとキーワード指定

- 弊社ウェブサイトには、取り扱い製品、最新のニュース、お客様向けサポー ト情報、他のサイトへのリンクなどを掲載しております。
- 電子媒体でのニュースレターおよびバックナンバーは、弊社ニュースレター のウェブページ (https://www.molsis.co.jp/newsletter) をご覧ください。
- 本ニュースレターは、弊社取り扱い製品をご購入いただきましたサイトのご 担当者様にお送りしています。その他に発送のご希望がございましたら弊社 までご連絡ください。
- 記載されている会社名及び商品名は、各社の商標または登録商標です。

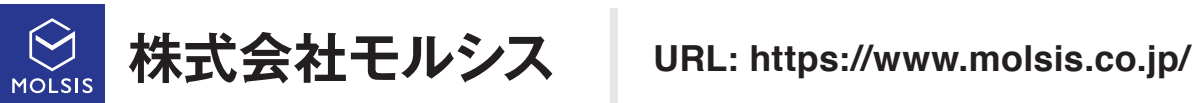

ワードは定評のあるオントロジーをもとに作成されて います。

ഹ്ല്

**CDD.VAULT**<sup>®</sup>

**Complexity Simplified** 

#### ■データの活用とコラボレーション

#### ■ 登録データの検索

以下のような検索で必要なデータを素早く見つけ出 すことができます。

- ・「 指 定 の Protocol や Run で 使 用 さ れ た サ ン プ ル 」、 「アッセイ結果の値が条件を満たすサンプル」などの 検索
- ・Molecule であるサンプルに対する、部分構造検索 / 完 全一致構造検索 / 類似構造検索
- ・Nucleotide や Amino acid であるサンプルに対する、配 列の部分一致検索
- ・サンプルや Batch の物性値や分子記述子に対する、数 値検索およびキーワード検索
- ・ELN の記載内容に対する、キーワード検索および部分 構造検索
- 解析・可視化

サンプルの物性値・分子記述子やアッセイデータから、 散布図・バーチャート・ヒストグラムなどを作成できます。

- ・CDD Vault の登録データを入力とするほか、ファイル をアップロードして解析することもできます。
- ・プロット内容はデータ項目や部分構造でフィルタリン グできます。
- ・プロットの色やサイズをデータの値に応じて変えるこ とができます。
- ・作成したプロットは画像や PDF ファイルとして出力で きます。
- コラボレーション
- ・サンプルの検索結果を Collection として保存して、個 人的なヒットリストなどとして利用できます。各 Collection に割り当てられた URL を他のメンバーに連 絡すれば、Collection を共有することができます。
- ・同じ Project のメンバー間でメッセージをやり取りす る掲示板のような機能があります。メッセージには ファイルを添付することもできます。研究に関する業 務連絡・測定データなどのファイルの共有・実験結果 のディスカッションなどを一元的に行う場を提供し、 研究者間のコラボレーションを促進します。

MOLSIS ニュースレター No. 23, 2022.10 2022 年 10 月 1 日 発行 発行所 株式会社モルシス Copyright @ 2022 MOLSIS Inc.

**TEL**: **03-3553-8030 FAX**: **03-3553-8031 E-mail**: **sales@molsis.co.jp**